## **Object Specification - External Objects**

Only applies when processing data in internal format, that is, if **Transfer format** has *not* been selected. See also *Work File Format* in the section *Work Files*.

This section describes the options provided on the object-specification screens for processing external objects. External objects are objects that are located outside Natural and Adabas environments, such as bitmaps.

For descriptions of keywords and valid input values, see also *select-clause* in the section *Direct Commands*.

This section covers the following topics:

- [External Objects](#page-0-0)
- [External Object Details](#page-1-0)
- [External Object Exceptions](#page-2-0)

## <span id="page-0-0"></span>**External Objects**

The screen **Unload/Load/Scan External Objects** provides the following fields and PF keys:

<span id="page-1-1"></span>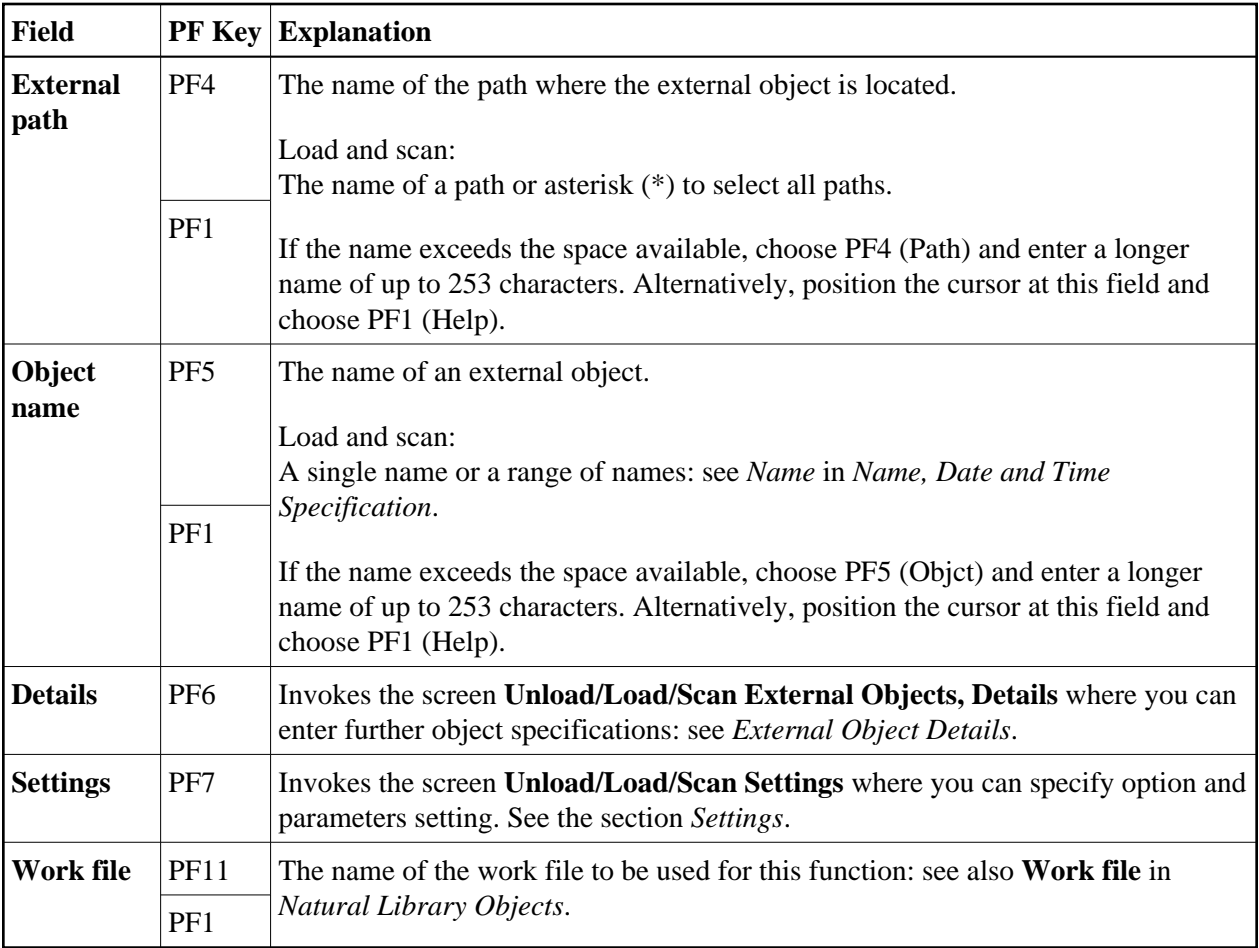

## <span id="page-1-0"></span>**External Object Details**

The screen **Unload/Load/Scan External Objects, Details** is used to specify further selection criteria for external objects.

For descriptions of keywords and valid input values, see also *select-clause* in the section *Direct Commands*.

The screen **Unload/Load/Scan External Objects, Details** provides the following fields and PF keys:

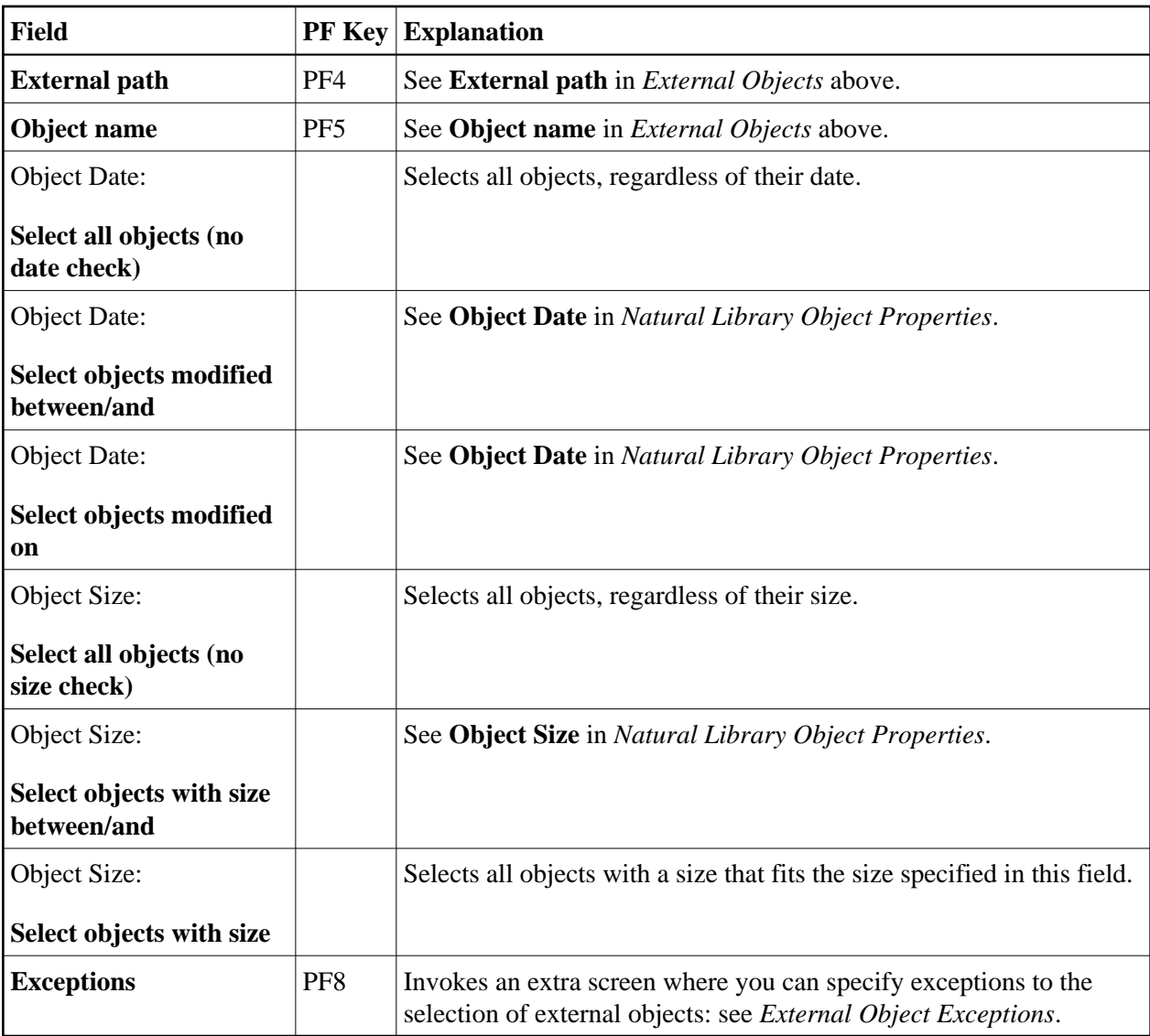

## <span id="page-2-0"></span>**External Object Exceptions**

The screen **Unload/Load/Scan External Objects, Exceptions** is used to specify exceptions to the selection of external objects.

All external objects that match the selection criteria specified in *[External Objects](#page-0-0)* and *[External Object](#page-1-0)  [Details](#page-1-0)* are checked against the specifications made on the screen **Unload/Load/Scan External Objects, Exceptions**. Objects that match *all* specifications defined as exceptions, are exempted from processing.

For descriptions of keywords and valid input values, see also *select-clause* in the section *Direct Commands*.

The screen **Unload/Load/Scan External Objects, Exceptions** provides the following fields and PF keys:

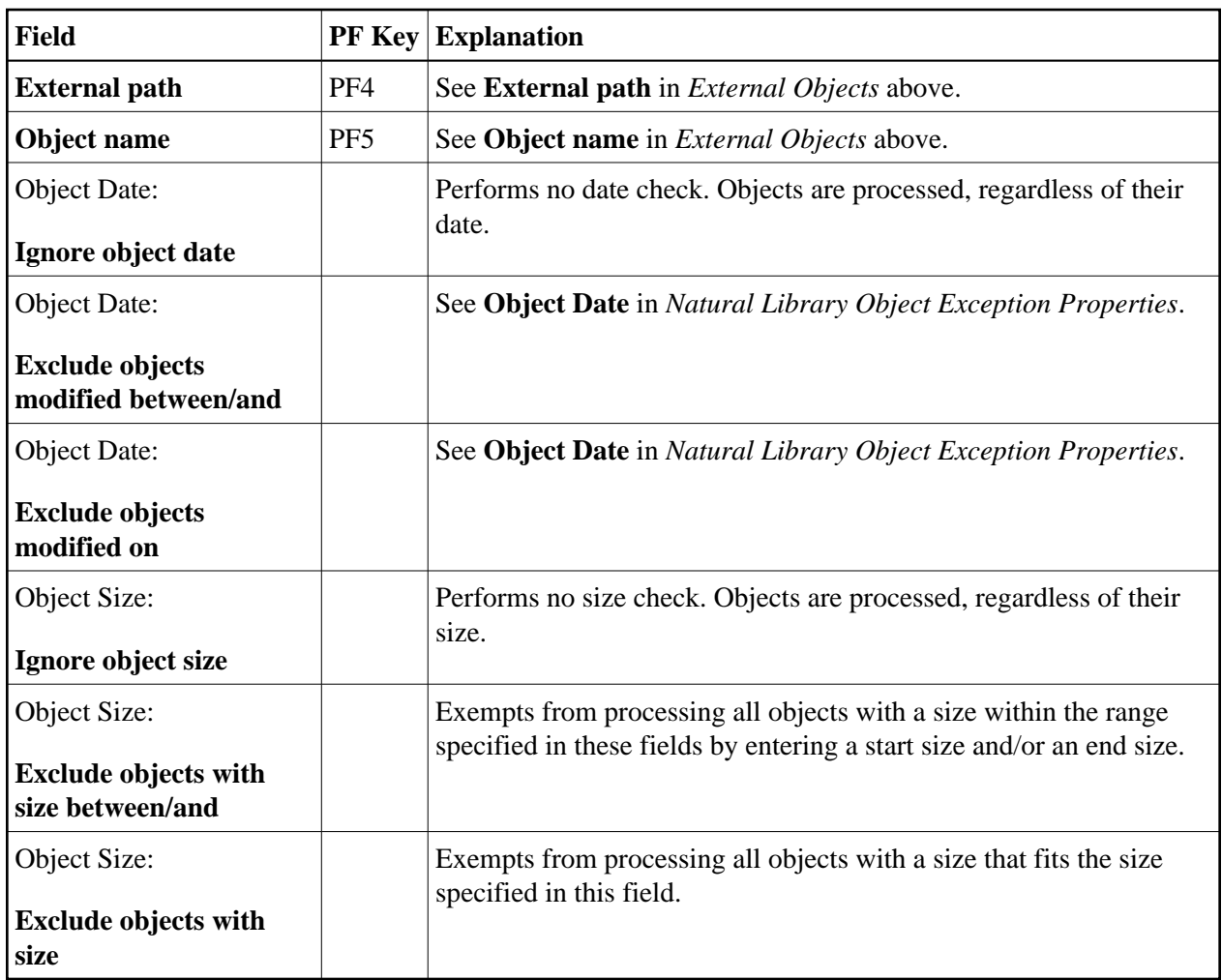